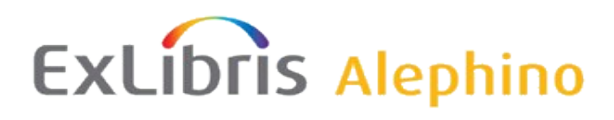

[Demo](http://aspi00.exl.de/) / [Dokumentation](http://aspi00.exl.de/finddoc) / [Training](http://aspi00.exl.de/training)

# **Alephino 5.0 Service Pack 2**

*Autor: Frank Bieber Datum: 29.07.2016*

# *Änderungen in Alephino Programmen und Generierungstabellen*

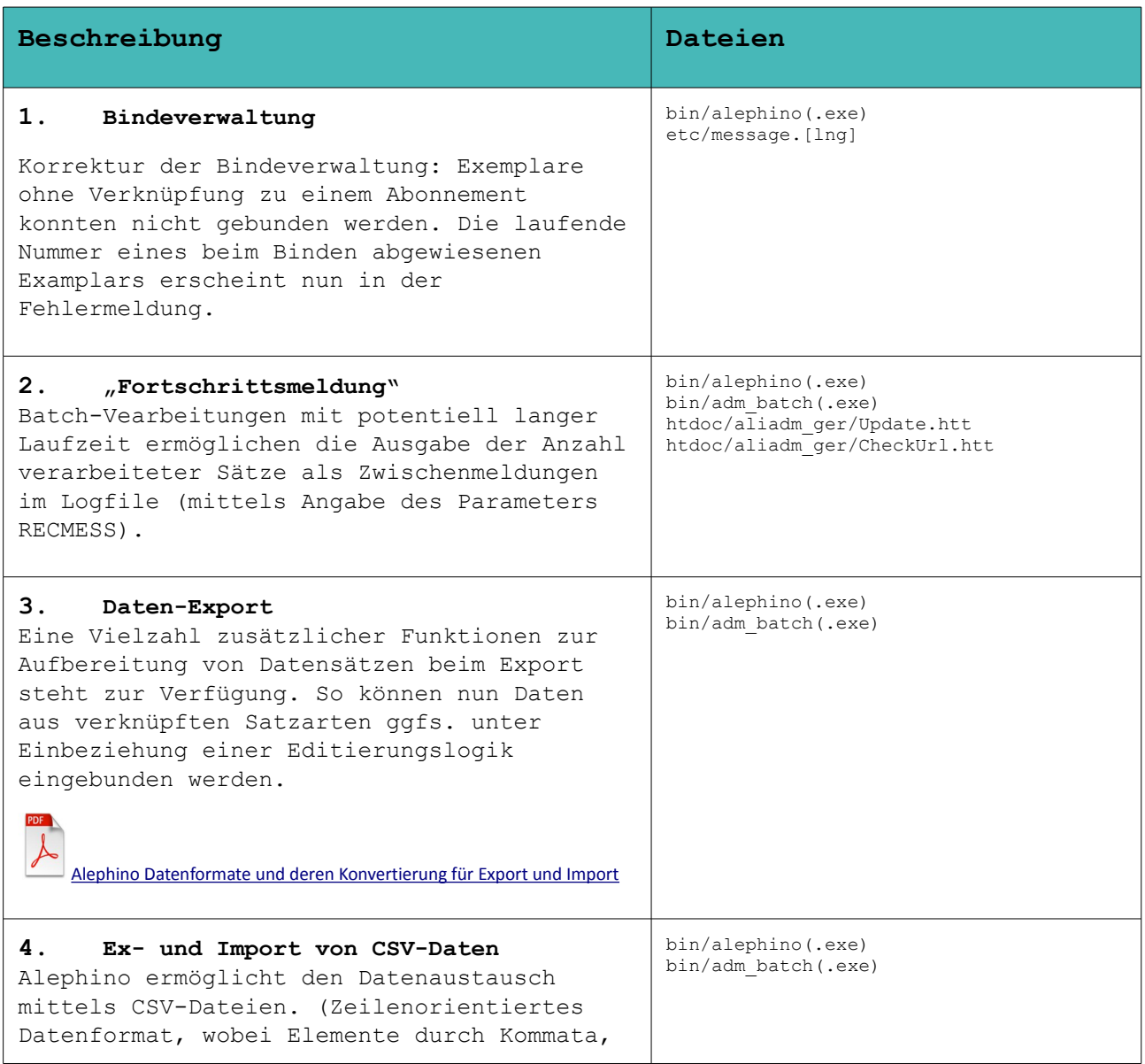

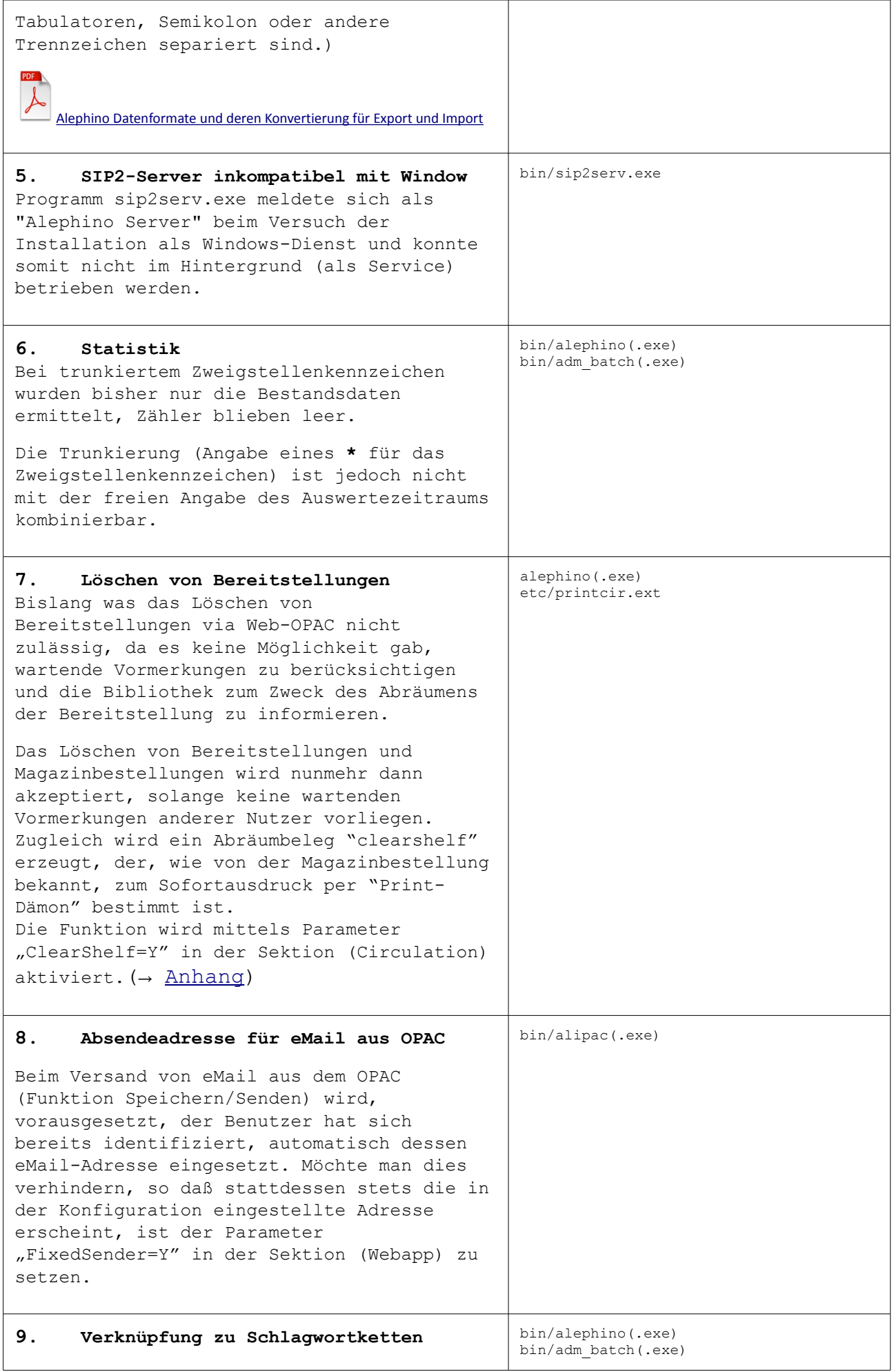

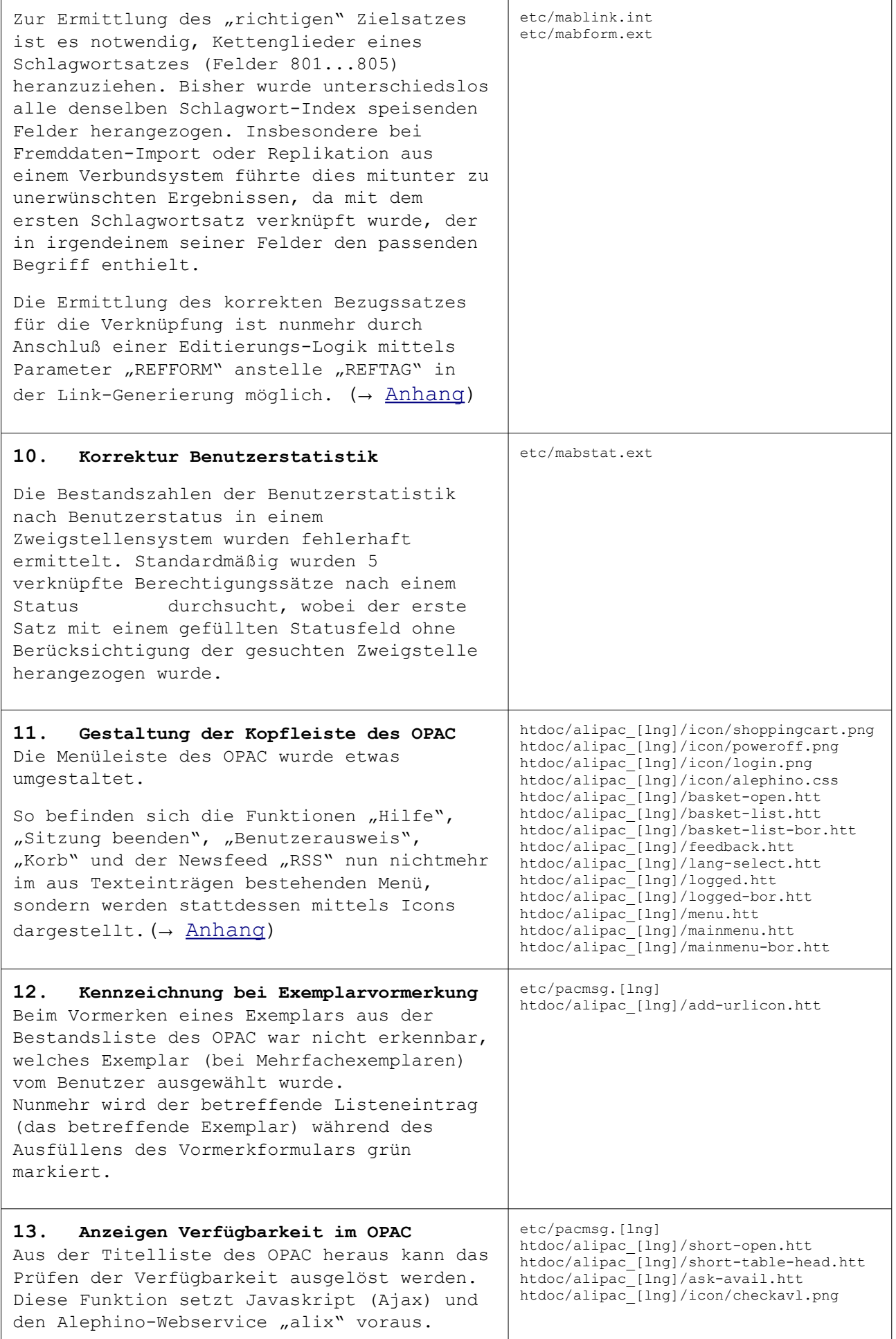

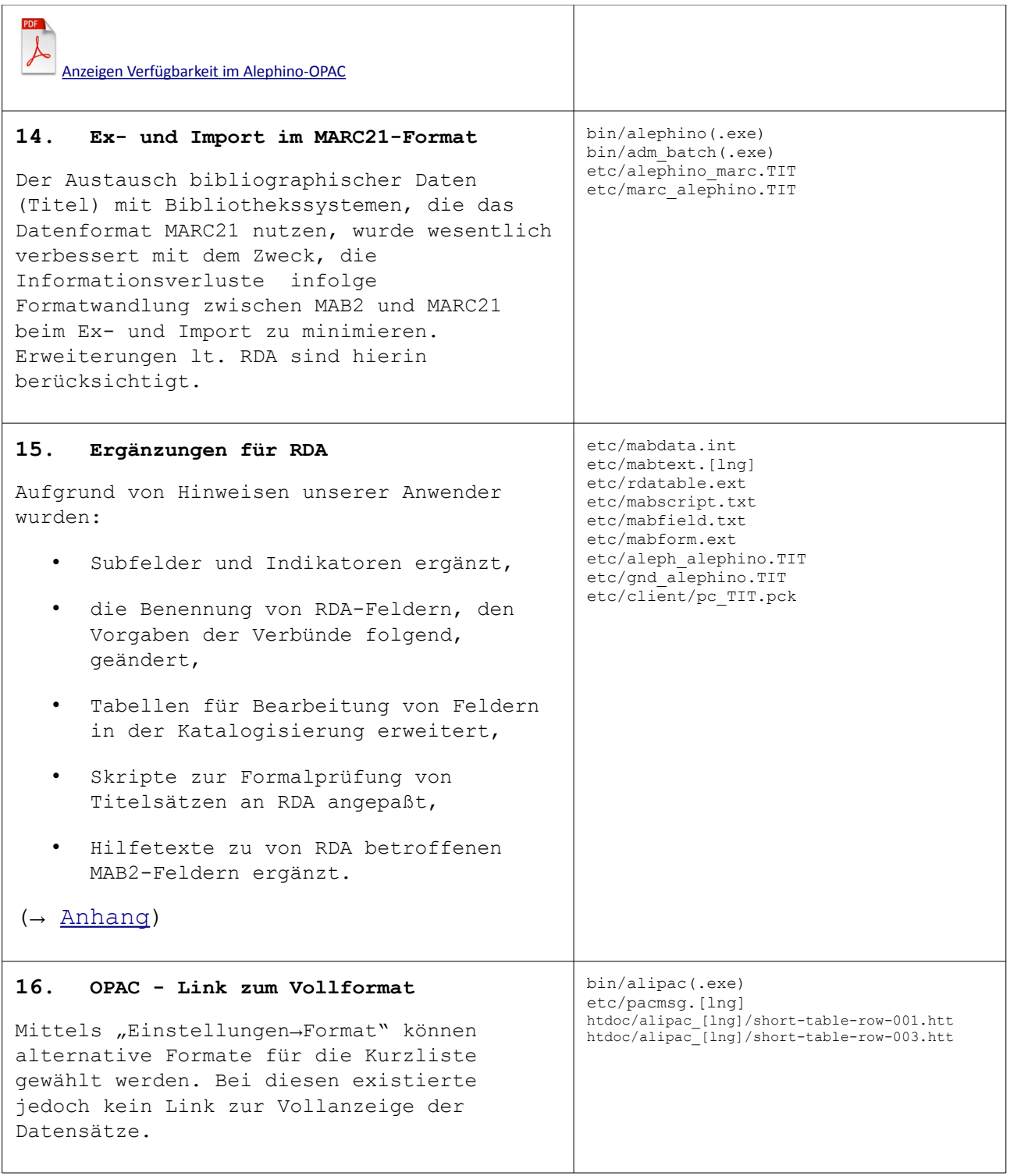

# *Allgemeine Bemerkungen zum Verfahren der Service Packs*

Alephino Service Packs sind stets kumulierend. Alle in früheren Service Packs einer Alephino-Version enthaltenen Korrekturen sind im aktuellen Service Pack gleichfalls enthalten.

Hingegen bezieht sich die Dokumentation eines Service Pack nur auf die neuerlichen, d.h. seit dem letzten Service Pack erfolgten Änderungen. Haben Sie frühere Service Packs nicht installiert, benötigen Sie zu deren Installation ggfs. die zugehörige Dokumentation.

Zugleich mit dem Erscheinen eines Service Pack werden die kompletten Alephino-Installationsquellen aktualisiert. Anwender, die Ihre Alephino-Kopie erst nach Erscheinen eines bestimmten Service Pack von unseren Servern geladen und installiert haben, benötigen das Service Pack nicht.

# *Installation:*

1) Beenden Sie alle Alephino-Dienste auf dem Server.

2) Entpacken Sie das Service-Pack in das Verzeichnis Ihres Alephino-Servers, wobei vorhandene Dateien überschrieben werden. Achten Sie daher darauf, daß dies Ersetzen bzw. Überschreiben mit dem aktuellen Benutzer möglich ist.

3) Falls das Service-Pack Updates des GUI enthält, führen Sie bitte den "Version-Check" durch.

4) Nur für Unix/Linux: Kontrollieren bzw. Setzen Sie Owner- und Ausführungsrechte für ersetzte ausführbare Programme im Unterverzeichnis bin. Achten Sie insbesondere auf das SETUID-Bit.

# *Hinweise:*

Wir gehen davon aus, daß neben ausführbaren Programmen auch die der Steuerung von Indexierung und Recherche dienenden sog. Translate-Tabellen vom Anwender i.d.R. nicht modifiziert, und daher problemlos durch die im Service Pack enthaltenen korrigierten Versionen ersetzt werden können.

Weitere Dateien, die Korrekturen sowie für die Nutzung neuer Programmfunktionen benötigte Änderungen, jedoch potentiell zugleich anwenderspezifische Anpassungen enthalten, liefern wir in separaten Verzeichnissen "**opt\_etc**" bzw. **"opt\_htdoc"** mit.

#### **Bitte prüfen Sie bzw. überzeugen Sie sich, ob:**

 die mit diesen Dateien verbundenen Funktionen für Ihre Bibliothek von Interesse sind. Generell besteht keine Notwendigkeit, alle dokumentierten Änderungen zu übernehmen.

 eine oder mehrere der betroffenen Dateien von Ihnen speziell angepaßt wurden, also Änderungen gegenüber dem von Ex Libris gelieferten Grundzustand enthalten. Ist dies nicht der Fall, können Dateien aus "opt etc" bzw. **"opt\_htdoc"** unmittelbar nach **"etc"** bzw. **"htdoc"** kopiert werden. Anderenfalls sind die im Folgenden dokumentierten Änderungen manuell einzupflegen.

Aufgrund des Umfangs der von Ihnen vorgenommenen Anpassungen gilt es zunächst zu entscheiden, ob hierbei unsere oder Ihre Dateien zugrundegelegt werden.

Zur Unterstützung des Abgleichs individuell geänderter Dateien mit deren Originalen liefern wir die vor Erscheinen des Service Pack gültigen Dateien im Verzeichnis "dist etc" mit.

# *Anhang - Änderungen im Detail*

# <span id="page-6-0"></span>*Abräumbeleg nach Löschen Bereitstellungen*

```
1. etc/alephino.cfg
```

```
(Circulation)
*Storeroom = 00004*Storeroom = 00005*Blockdate = SUM | OVERLAP | FIXED:7
Blockdate = OVERLAP
HoldAvail = N
ForceSelfService = N
ClearShelf = Y
```
**2. etc/printcir.ext**

...

```
**********************************************************************
*** Vormerkungen ***
**********************************************************************
```

```
...
* Abraeumbeleg geloeschte Bereitstellungen *
FORM=PRINT,FILE=VOR,TAG=clearshelf,NAME=CLEARSHELF,STYLE=bor_account
```

```
*
* Abraeumbeleg fuer geloeschte Bereitstellungen
*
(clearshelf)
TAG=BOR$L,LINK=1,SUB=boraddrid,XTAG='boraddrid'
TAG=000,TEXT=SKIP
TAG=000,TEXT=SKIP
TAG=000,TEXT=SKIP
TAG=000,SUB=holddsubj,XTAG='subject'
TAG=000,TEXT=SKIP
TAG=000,SUB=vortitl_p,BEFORE=T101
TAG=000,TEXT=SKIP
TAG=000,TEXT=SKIP
TAG=101,DFORM=T,BEFORE=T102,AFTER=SKIP
TAG=106,DFORM=T,BEFORE=T103,AFTER=SKIP
```
## <span id="page-6-1"></span>*Verknüpfung zu Schlagwortketten*

In der die Verknüpfung zwischen Titel und Schlagwortdaten steuernden Generierung wird per Zusatzdefinition REFFORM= auf ein Editierformat verwiesen, das wiederum als DISPLAY-Format für die Satzart Schlagworte definiert sein muss:

#### **1. etc/mabform.ext**

```
*** Schlagworte ***
```
...

**FORM=DISPLAY,FILE=SWT,RECFORM=FIELD,TAG=schlagw,NAME=SWTCHAIN**

#### **2. etc/mablink.int**

```
**********************************************************************
* Verknuepfungen
**********************************************************************
(titlink)
...
*** Schlagworte ***
LINK=9,FILE=15,LIST=140,REFTAG=800,DESTREC=CHECK,LINKTAG=titlink09,PUBLISH=Y,
        REFFORM=SWTCHAIN
```
# <span id="page-7-0"></span>*Neue Gestaltung der Kopfleiste im OPAC*

Die Organisation der für das Aussehen der Kopfleiste des Alephino-OPAC verantwortlichen Dateien wurde im Sinne eines moderneren Aussehens und leichterer Pflegbarkeit geändert. Mit der neuen Struktur wurde das Entfernen oder Hinzufügen von Elementen zum OPAC-Menü vereinfacht.

#### **Im Grundzustand erscheint folgende Menüleiste:**

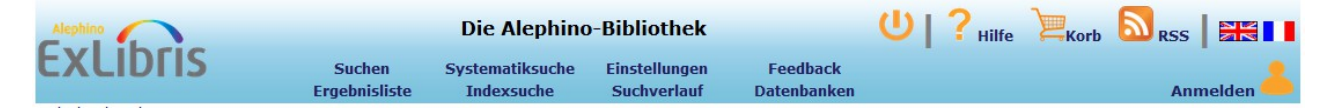

Nach dem (rekursiven) Kopieren der oben aufgeführten Dateien aus opt\_htdoc ist in allen nachfolgenden Dateien der Verzeichnisse alipac ger sowie alipac eng und alipac fre - sofern Sie Ihrem Opac in Englisch und Französisch anbieten möchten - jeweils der Eintrag:

**<include>menu+** durch **<include>menu** zu ersetzen.

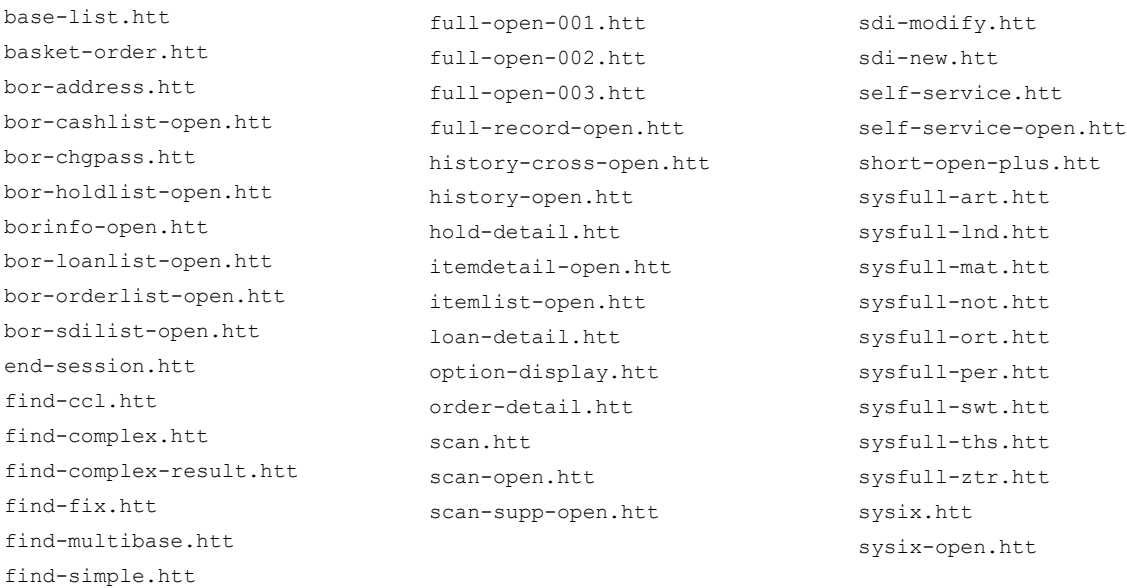

# <span id="page-8-0"></span>*Änderungen für RDA im Detail*

# **etc/mabfield.txt**

proc CHECK030 // ALL TYPE OF RECORDS

STRING T3 = "abcdizu $|$ "  $\leftarrow$ u hinzufügen

STRING T4 = "abcdefghikrz $|$ "  $\leftarrow$ r hinzufügen

# **etc/mabscript.txt**

umwandeln:

 :030 = "z|1dar|z||||7 in :030 = "z|1dcr|z||||7 :030 = "z|1dar|z|||||" in :030 = "z|1dcr|z||||| ← Zeile ist 9x vorhanden

## **etc/mabform.ext**

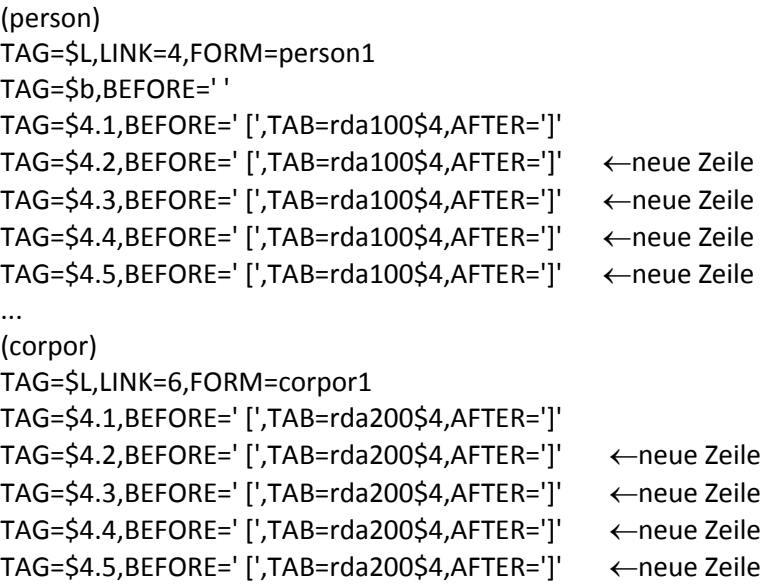

# **etc/mabtext.ger**

011089 = Bandang./Vorlageform

ändern zu: 011089 = Bandbez. u. -zähl.

011100 = 1. Verfasser 011100b = 1. Person 011100c = 1. Person

ändern zu: 011100 = 1. Person/Familie 011100b = 1. Person/Familie 011100c = 1. Person/Familie

### 011104a = 2. Verfasser

ExLibris Alephino 5.0 Service Pack 2 - Seite 9/15

011104b = 2. Person 011104c = 2. Person ändern zu: 011104a = 2. Person/Familie 011104b = 2. Person/Familie 011104c = 2. Person/Familie 011108a = 3. Verfasser 011108b = 3. Person 011108c = 3. Person ändern zu: 011108a = 3. Person/Familie 011108b = 3. Person/Familie 011108c = 3. Person/Familie ... 011196a = 25. Verfasser 011196b = 25. Person 011196c = 25. Person ändern zu: 011196a = 25. Person/Familie 011196b = 25. Person/Familie 011196c = 25. Person/Familie 011310 = Ansetzungssachtitel 011331 = Hauptsachtitel ändern zu: 011310 = Ansetzungstitel 011331 = Haupttitel 011335 = Zusatz 011340 = 1. PST Ansetzungsform 011341 = 1. PST Vorlageform 011342 = Zu erg. Urh. 1. PST 011343 = Zusatz zum 1. PST 011344 = 2. PST Ansetzungsform 011345 = 2. PST Vorlageform 011346 = Zu erg. Urh. 2. PST 011347 = Zusatz zum 2. PST 011348 = 3. PST Ansetzungsform 011349 = 3. PST Vorlageform 011350 = Zu erg. Urh. 3. PST 011351 = Zusatz zum 3. PST 011352 = 4. PST Ansetzungsform 011353 = 4. PST Vorlageform 011354 = Zu erg. Urh. 4. PST

ExLibris Alephino 5.0 Service Pack 2 - Seite 10/15

011355 = Zusatz zum 4. PST 011359 = Verfasserangabe 011359W = Verfasserangabe

ändern zu: 011335 = Titelzusatz 011340 = 1. Paralleltitel 011341 = 1. Paralleltitel 011342 = Zu erg. Urh. 1. Paralleltitel 011343 = Zusatz zum 1. Paralleltitel 011344 = 2. Paralleltitel 011345 = 2. Paralleltitel 011346 = Zu erg. Urh. 2. Paralleltitel 011347 = Zusatz zum 2. Paralleltitel 011348 = 3. Paralleltitel 011349 = 3. Paralleltitel 011350 = Zu erg. Urh. 3. Paralleltitel 011351 = Zusatz zum 3. Paralleltitel 011352 = 4. Paralleltitel 011353 = 4. Paralleltitel 011354 = Zu erg. Urh. 4. Paralleltitel 011355 = Zusatz zum 4. Paralleltitel 011359 = Verantw.-ang. 011359W = Verantw.-ang.

011451 = 1. Gesamttitel / Vorlage 011451W = Titel der Serie 011454 = 1. Gesamttitel / Ansetzung 011461 = 2. Gesamttitel / Vorlage 011461W = Titel der 2. Serie 011464 = 2. Gesamttitel / Ansetzung 011471 = 3. Gesamttitel / Vorlage 011471W = Titel der 3. Serie 011474 = 3. Gesamttitel / Ansetzung 011481 = 4. Gesamttitel / Vorlage 011481W = Titel der 4. Serie 011484 = 4. Gesamttitel / Ansetzung 011491 = 5. Gesamttitel / Vorlage 011491W = Titel der 5. Serie 011494 = 5. Gesamttitel / Ansetzung

ändern zu:

011451 = HT 1. Reihe u. Zähl. 011451W = HT 1. Reihe u. Zähl. 011454 = HT 1. Reihe u. Zähl./Ans. 011461 = HT 2. Reihe u. Zähl. 011461W = HT 2. Reihe u. Zähl. 011464 = HT 2. Reihe u. Zähl./Ans. 011471 = HT 3. Reihe u. Zähl. 011471W = HT 3. Reihe u. Zähl. 011474 = HT 3. Reihe u. Zähl./Ans. 011481 = HT 4. Reihe u. Zähl. 011481W = HT 4. Reihe u. Zähl. 011484 = HT 4. Reihe u. Zähl./Ans. 011491 = HT 5. Reihe u. Zähl. 011491W = HT 5. Reihe u. Zähl. 011494 = HT. 5. Reihe u. Zähl./Ans.

011304 = Einheitssachtitel 011501 = Fußnote

ändern zu: 011304 = Normierter Titel 011501 = Anmerk./Allg. Hinweise

011504 = Ang. v. Paralleltiteln 011505 = Ang. v. Nebentiteln

ändern zu: 011504 = Anm. Paralleltitel 011505 = Anm. Nebentitel

011507 = Ang. z. HST/Zusätzen 011508 = Ang. d. Quelle d. Aufnahme 011509 = Vermerke z. Verfasserang. 011510 = Ang. z. Ausgabebez. 011511 = Ang. z. Erscheinungsverm. 011512 = Ang. z. Kollationsverm. 011513 = Änderungen im Impressum

ändern zu: 011507 = Anm. z. Haupttitel 011508 = Anm. zur Quelle 011509 = Anm. Verantw.-ang. 011510 = Anm. z. Ausgabebez. 011511 = Anm. z. Erscheinungsverm. 011512 = Anm. z. Kollationsverm. 011513 = Hinw. Impressum

011515 = Erg. z. GT-Angabe

ändern zu: 011515 = Hinw. HT Reihe

011518 = Ang. Namen Interpret 011519 = HS-Vermerk

ändern zu: 011518 = Anm. Interpret 011519 = Hochschulschriften

011530 = Titel v. Bezugswerken 011531 = Hinw. früh. Ausgaben/Bände

ändern zu: 011530 = Überg. Einh. Beilage 011531 = Vorgänger

011533 = Hinw. spät. Ausgaben/Bände 011534 = Titelkonkordanzen

ändern zu: 011533 = Nachfolger 011534 = Sonstige Bezieh.

```
011902 = 1. Schlagwort(-kette) / lok.
011903 = Permutationsmuster d. 1. SW-Kette
011904 = Erläut. z. 1. SW-Kette
011907 = 2. Schlagwort(-kette) / lok.
011908 = Permutationsmuster d. 2. SW-Kette
011909 = Erläut. z. 2. SW-Kette
011912 = 3. Schlagwort(-kette) / lok.
011913 = Permutationsmuster d. 3. SW-Kette
011914 = Erläut. z. 3. SW-Kette
011917 = 4. Schlagwort(-kette) / lok.
011918 = Permutationsmuster d. 4. SW-Kette
011919 = Erläut. z. 4. SW-Kette
011922 = 5. Schlagwort(-kette) / lok.
011923 = Permutationsmuster d. 5. SW-Kette
011924 = Erläut. z. 5. SW-Kette
011927 = 6. Schlagwort(-kette) / lok.
011928 = Permutationsmuster d. 6. SW-Kette
ändern zu:
011902 = 1. Schlagwortfolge / lok.
011903 = Permutationsmuster d. 1. SW-Folge
011904 = Erläut. z. 1. SW-Folge
011907 = 2. Schlagwortfolge/lok.
011908 = Permutationsmuster d. 2. SW-Folge
011909 = Erläut. z. 2. SW-Folge
011912 = 3. Schlagwortfolge / lok.
011913 = Permutationsmuster d. 3. SW-Folge
011914 = Erläut. z. 3. SW-Folge
011917 = 4. Schlagwortfolge / lok.
011918 = Permutationsmuster d. 4. SW-Folge
011919 = Erläut. z. 4. SW-Folge
011922 = 5. Schlagwortfolge / lok
011923 = Permutationsmuster d. 5. SW-Folge
011924 = Erläut. z. 5. SW-Folge
011927 = 6. Schlagwortfolge / lok
011928 = Permutationsmuster d. 6. SW-Folge
011932 = 7. Schlagwort(-kette) / lok.
011933 = Permutationsmuster d. 7. SW-Kette
011934 = Erläut. z. 7. SW-Kette
011937 = 8. Schlagwort(-kette) / lok.
011938 = Permutationsmuster d. 8. SW-Kette
011939 = Erläut. z. 8. SW-Kette
```
011942 = 9. Schlagwort(-kette) / lok.

011943 = Permutationsmuster d. 9. SW-Kette

011944 = Erläut. z. 9. SW-Kette

011947 = 10. Schlagwort(-kette) / lok.

011948 = Permutationsmuster d. 10. SW-Kette

011949 = Erläut. z. 10. SW-Kette

ändern zu:

011932 = 7. Schlagwortfolge / lok. 011933 = Permutationsmuster d. 7. SW-Folge 011934 = Erläut. z. 7. SW-Folge  $011937 = 8$ . Schlagwortfolge / lok.

ExLibris Alephino 5.0 Service Pack 2 - Seite 14/15

011938 = Permutationsmuster d. 8. SW-Folge 011939 = Erläut. z. 8. SW-Folge 011942 = 9. Schlagwortfolge / lok. 011943 = Permutationsmuster d. 9. SW-Folge 011944 = Erläut. z. 9. SW-Folge 011947 = 10. Schlagwortfolge / lok. 011948 = Permutationsmuster d. 10. SW-Folge 011949 = Erläut. z. 10. SW-Folge

# **etc/gnd\_alephino.TIT**

089\$n GT0.1\$b cnv cat "; " ← neue Zeile (Achtung: Tabulator zwischen einzelnen Spalten, keine Leerzeichen verwenden!)

**etc/client/pc\_TIT.pck** ←zuviele Änderungen, diese Datei muss übernommen werden

## **etc/mabform.ext**

\*\*\* Fussnoten (reziproke, n.-reziproke, n. differenzierte Beziehungen \*\*\* (fussn) \*TAG=\$p,AFTER=': ' Eintrag deaktivieren \*TAG=000,FORM=fussna9 ← Eintrag deaktivieren \*

```
stattdessen machen Sie folgende Einträge:
TAG=$p,AFTER=' '
TAG=$n,AFTER=' : '
TAG=000,FORM=fussna9
```
### **etc/mabdata.int**

(rda064) TAG=a  $TAG=x(*)$  $TAG=y(*)$  $TAG=z(*)$ TAG=2 TAG=3 TAG=8(\*) TAG=9 ←Zeile hinzufügen TAG=L,TYPE=IDNR

### **etc/rdatable.ext**

```
(rda100$4)
TAG=000,INFO='act',TEXT='Schauspieler' 
TAG=000,INFO='oth',TEXT='Sonstige in Verbindung stehende Person' \leftarrowZeile einfügen
TAG=000,INFO='spn',TEXT='Sponsor'
```